## <span id="page-0-0"></span>MATLAB Introduction Course: Lecture 5

Øivind K. Kjerstad

31. October 2014

Øivind K. Kjerstad [MATLAB Introduction Course:Lecture 5](#page-21-0) 31. October 2014 1 / 22

# <span id="page-1-0"></span>**1** [Symbolic math](#page-1-0)

# <sup>2</sup> [Simulink](#page-9-0)

## Symbolic Math Toolbox

- MATLAB can do symbolic math!
- Don't do nasty calculations by hand!

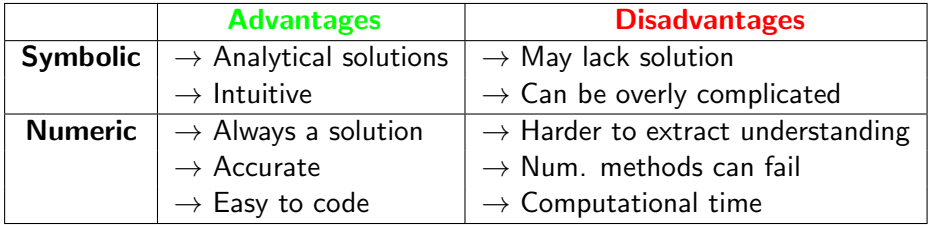

## Symbolic Variables

- Symbolic variables are a type, like double or char
- To make symbolic variables, use sym
	- $\triangleright$  >> a=sym('1/3')
	- $\triangleright$  >> b=sym('4/5')
	- $\triangleright$  >> mat=sym( $[1 2; 3 4]$ )
		- $\star$  fractions remain as fractions
	- $\triangleright$  >> c=sym('c','positive')
		- $\star$  can add tags to narrow down scope
		- $\star$  see help sym for a list of tags
- Or use syms
	- $\triangleright$  >> syms x y real
		- \* shorthand for x=sym('x','real'); y=sym('y','real');

### Symbolic Expressions

Multiply, add, divide as you would normally

- $\rightarrow$   $\rightarrow$  d=a\*b
	- \* gives >>  $d = 4/15$
- Expand expressions
	- $\triangleright$  >> expand((a-c)^2)
		- $\star$  gives >> ans =  $1/9-2/3*c+c^2$
- Factor expressions
	- $\triangleright$  >> factor(1/9-2/3\*c+c^2)
		- \* gives >> ans =  $1/9*(3*c-1)^2$

Cleaning up Symbolic Statements

- $\bullet$  pretty $(\ldots)$ 
	- $\blacktriangleright$  makes it look nicer
- $\bullet$  collect $( \ldots )$ 
	- $\blacktriangleright$  collects terms
- $\bullet$  simplify $(...)$ 
	- $\blacktriangleright$  simplifies expressions
- o subs $('c^2', c, 5)$ 
	- $\triangleright$  Replaces variables with numbers or expressions. To do multiple substitutions pass a cell of variable names followed by a cell of values
- $\bullet$  subs('c^2',c,x/7)
	- $\blacktriangleright$  gives  $\blacktriangleright$  ans =  $1/49*x^2$

## More Symbolic Operations

• Matrix symbolics

- $\triangleright$  >> mat = sym('[a b;c d]')
- $\triangleright$  >> mat2 = mat\*[1 2;4 -2]

 $\star$  computes the matrix product

- $\triangleright$   $\triangleright$   $D = det(mat)$ 
	- $\star$  computes the determinant
- $\triangleright$  >> mat i = inv(mat)
	- $\star$  computes the inverse
- You can access symbolic matrix elements normally
	- $\triangleright$  >> mat\_i(1,2)=-b/(a\*d-b\*c)

### Exercises

### Exercise a

The equation of a circle of radius r centered at (a,b) is given by:

$$
(x-a)^2 + (y-b)^2 = r^2
$$

• Use solve to solve this equation for x and then for y

### Exercise b

Use int to do the following integral symbolically:

$$
\int_{a}^{b} xe^{x} dx
$$

and then compute the value by substituting 0 for a and 2 for b

### Solution

### Exercise a

- >> syms a b r x y
- >> solve('(x-a)^2+(y-b)^2=r^2','x')
- >> solve('(x-a)^2+(y-b)^2=r^2','y')

### Exercise b

- >> syms a b x
- >>  $Q=int(x*exp(x),a,b)$
- $>$  subs( $(0, \{a, b\}, \{0, 2\})$ )

# <span id="page-9-0"></span>**O** [Symbolic math](#page-1-0)

# 2 [Simulink](#page-9-0)

## What is Simulink

Simulink is a software package for modeling, simulating, and analyzing dynamical systems

- **•** Graphical programming
- **•** Nonlinear simulation
- Hybrid (continuous and discrete) models
- Asynchronous (non-uniform sampling) simulation
- Fully integrated with MATLAB, MATLAB toolboxes and blocksets

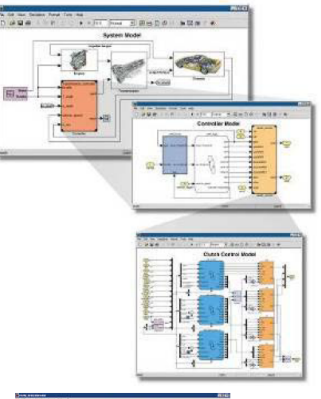

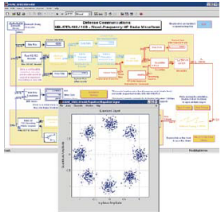

### What to use it for

Design, implement, and test:

- Dynamical systems
- **•** Control systems
- Communications systems
- Signal Processing systems
- **•** Embedded systems

 $\bullet$  +++

Anything that is time-varying!

### NTNU usage

Most of the control development at NTNU is done using MATLAB/Simulink

### **Bell Helicopter Develops the First Civilian Tiltrotor, Using Model-Based Design**

#### **Challenge**

To design and build the BA609, the first and fastest commercially available tiltrotor aircraft in the world

#### **Solution**

Use Model-Based Design with MATLAB, Simulink, and Real-Time Workshop software to model, simulate, test, and verify designs

#### **Results**

- Full collaboration with suppliers via Simulink models
- Flight control system code generated automatically from models
- 40% improvement in design and development time
- Flawless first flight, which went exactly like the simulation

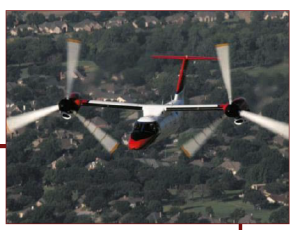

The BA609, flying in airplane mode.

"Simulations and a rapid, iterative approach enabled us to minimize the unknowns and ensure that we had established enough margin that when we ran into a surprise we could continue to have a safe flight test program—and run it with unprecedented efficiency."

> **David King Bell Helicopter**

### Getting started

#### 1. Start Simulink

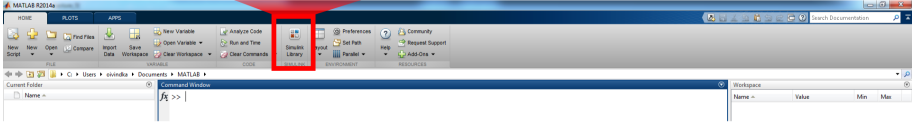

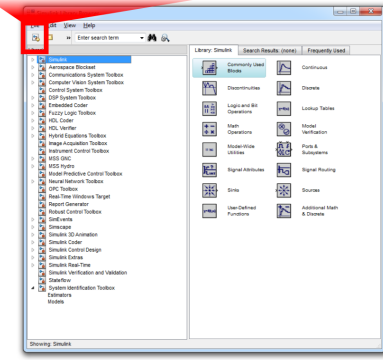

#### 2. Create a new model

#### 4. Run the model in a given interval

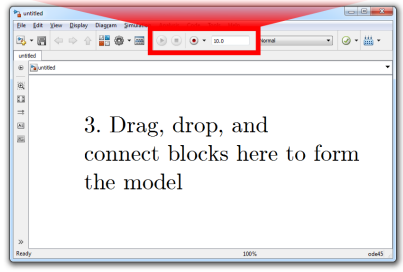

## The Library Browser

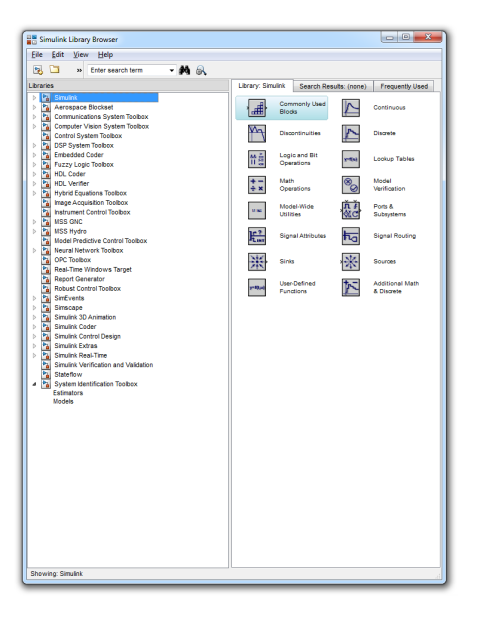

- **•** The Library Browser contains various blocks that you can put into your model
- Find blocks by searching or browsing
- Not always intuitive

### A simple example: the pendulum revisited

$$
\ddot{\theta} + \frac{g}{L} \sin(\theta) = 0
$$

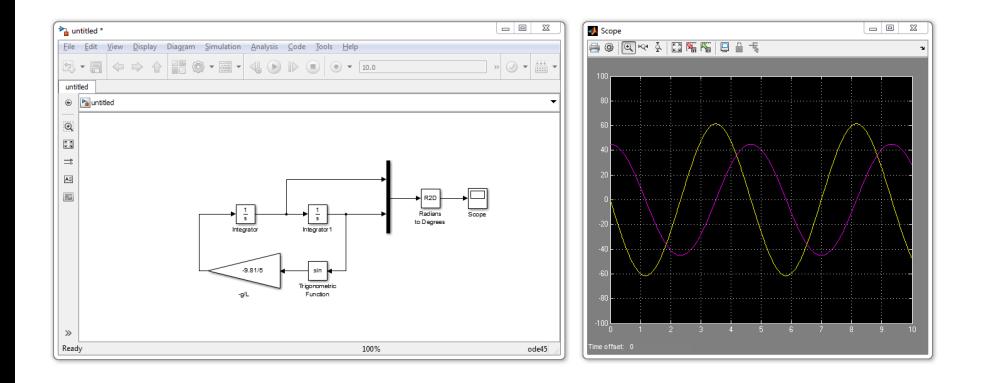

### Behind the curtain: solvers

#### Model configuration pane

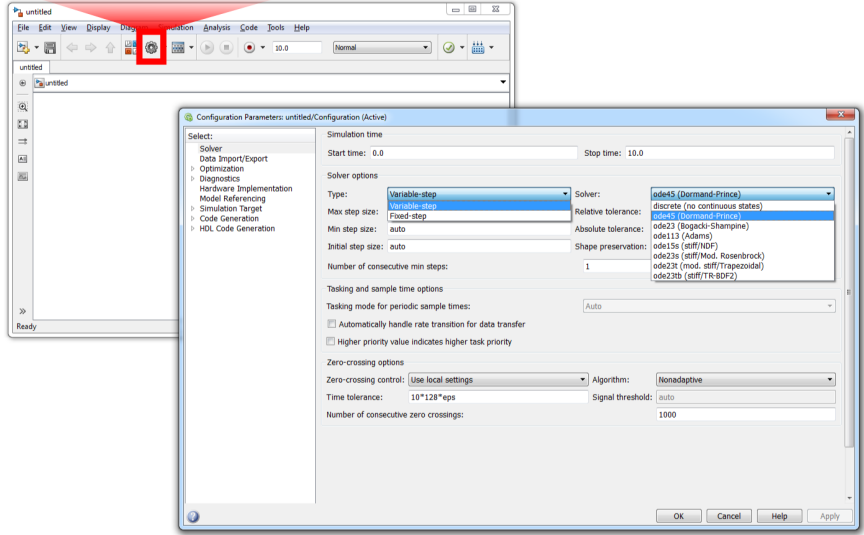

## Useful tips and blocks

Large Simulink models may get really messy!

To avoid this use:

- Subsystems to modularize
- **Goto and From blocks**
- Color code

**a** Labels

Most blocks are straight forward to use

However..

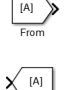

Send data wirelessly with a given tag

Receive wireless data with a given tag

Trigonometric functions: sin, cos, tan, arcsin, arccos, arctan, hyperbolics

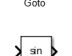

Trigonometrio **Eunction** 

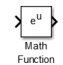

Common math functions

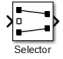

simout To Workspace

fcn **MATLAB Function** Interpreted ATI AR Frn Interpreted MATI AR Euretion

Select a set of signals within a multisignal wire

send data to MATLAB workspace

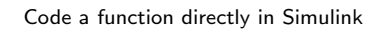

#### Use a MATLAB function

### Mathworks Simulink demos

Mathworks have some nice demonstration examples of how to use Simulink. Check them out at:

http://www.mathworks.se/help/simulink/examples.html

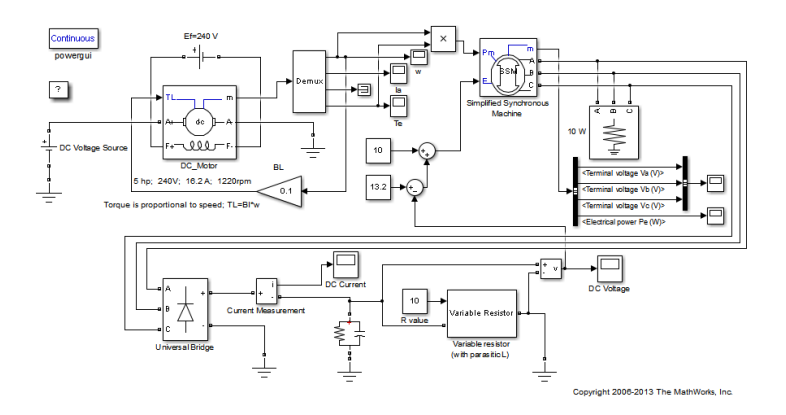

## Marine applications: The MSS toolbox

### The Marine Systems Simulator

- MATLAB/Simulink library
- **NTNU initiative**
- **o** Freeware
- Useful for
	- $\blacktriangleright$  guidance, navigation and control
	- $\blacktriangleright$  process hydrodynamic data
	- $\blacktriangleright$  identification of radiation-force models and fluid memory effects

### Get it at

### http://www.marinecontrol.org

## Example: Dynamic positioning

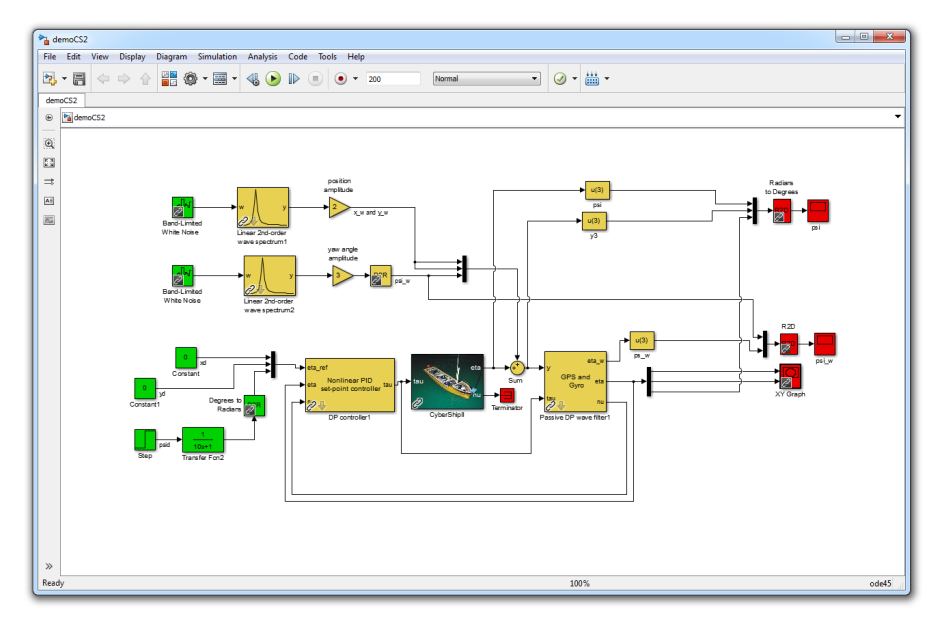

# <span id="page-21-0"></span>>> THE END